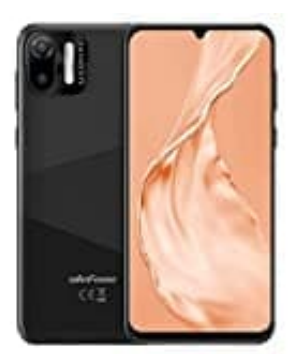

## **Ulefone Note 6P SIM-Karte einlegen**

Du kannst zwei SIM-Karten und eine microSD Speicherkarte in das Ulefone Note 6P einlegen.

- 1. Schalte das Handy aus (falls es schon eingeschaltet war).
- 2. Drehe das Handy um, sodass die Rückseite zu dir zeigt.
- 3. Greife nun in die linke untere Ecke und löse dort zuerst ein Stück die Abdeckung.
- 4. Lockere diese nun rings herum, bis du die Abdeckung abnehmen kannst *Hinweis: Das geht am Anfang etwas schwierig.*
- 5. Nun kannst du die Karten gem. Abbildung einsetzen:

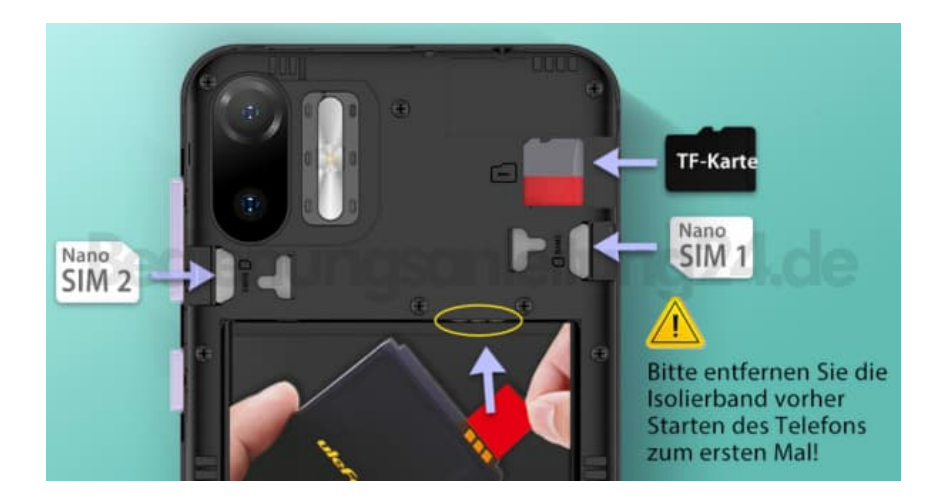

6. Klicke die Abdeckung anschließend wieder drauf und schalte das Handy ein.